## This is how to setup your DENVER WCM wildlife camera

Please notice. This guide is an example and a Danish provider "Callme" is used as example. If you have another provider you have to take contact to them and get following information.

APN

**MMSC** 

IP adress

Port

Setup. Underneath is shown a standard setup to 1 picture + 10 second video. It will only send the picture via MMS, not video. It will be saved on the SD card that you also need to insert into the camera.

If you want it to take more than 1 picture, then choose this in the setting called "multi". And if you ONLY want pictures, change this in "Mode". (please notice, it will still only send 1 picture even if you set it to e.g. 3 pictures)

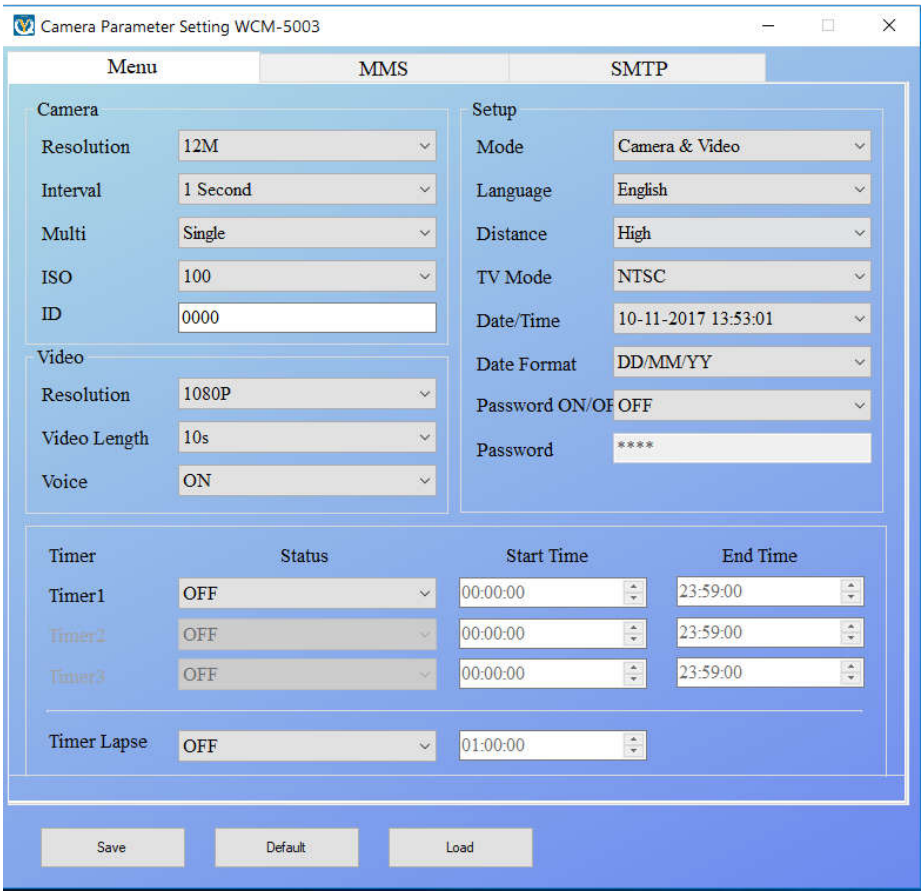

MMS menu is where you input your data from the teleprovider. Weu se Callme as example.

It is important to set MMS to ON, and to choose manual at MMS mode.

If you have Callme, then write the settings underneath. Otherwise please use the settings you got from your provider.

Insert phonenumber for MMS, and email address if you also want an email.

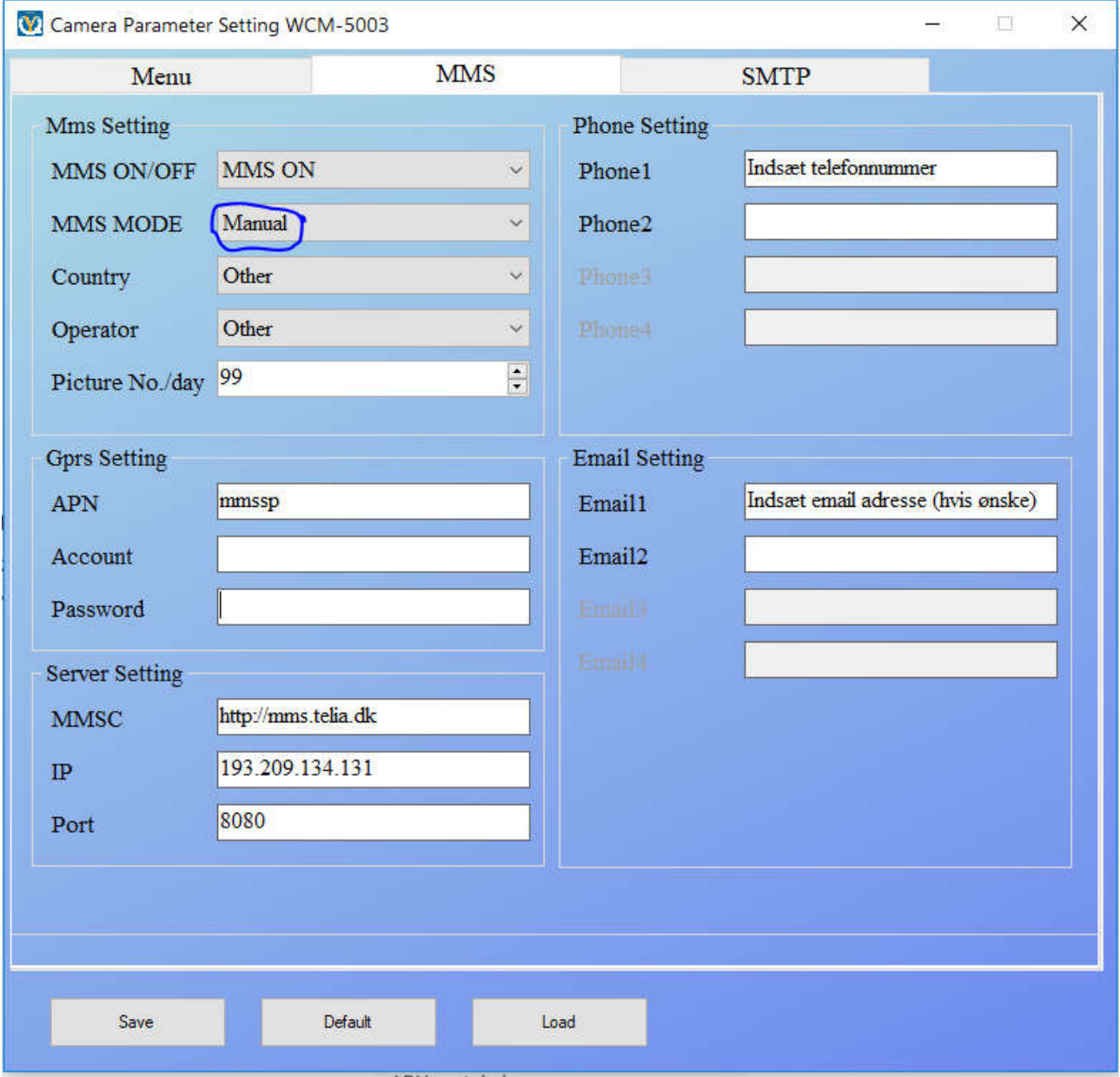

SMTP setup shall ONLY be used if you have a specific request that the camera shall act like a mailserver.

If you don't have this special demand, then leave SMTP off. You still get email if you insert it into MMS menu.

IF you have these needs, then you need a Gmail or Hotmail address to send FROM, + an email addres you can send to.. Also here you need info from your mail provider for the correct settings.

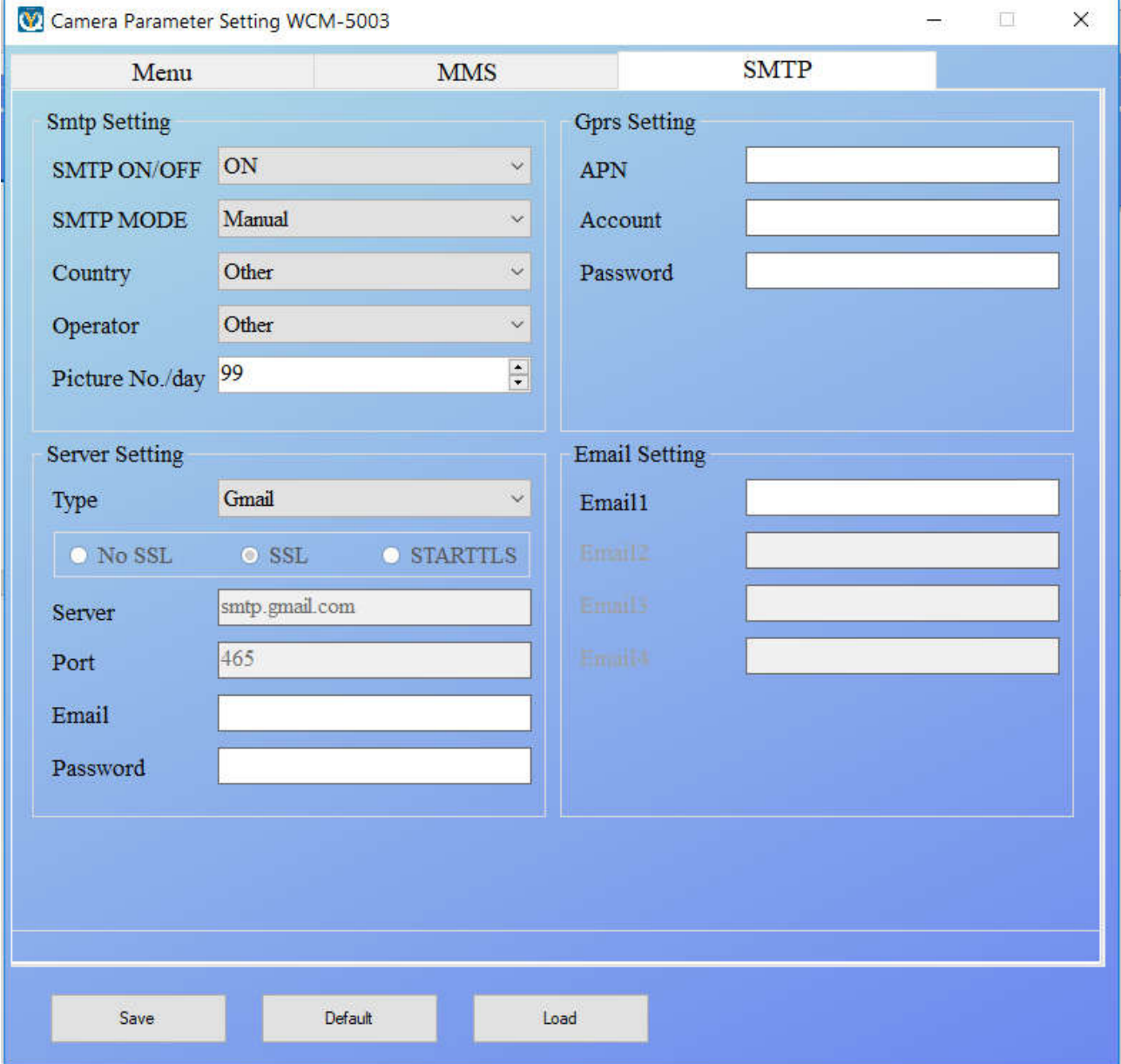

Now it is time to save the file. It is important to have a SD card inserted into your camera and then connect the camera to your PC with the included USB cable.

Push SAVE in MMS config program, and choose the driver which is your SD card (when you connect the camera to the PC, a new driveletter will appear in "this computer". This is your SD card shown.

**Please notice**. You have to save the file on the ROOT of the SD card. It won't work if you place it int he DCIM folder, or other foldres, but has to be directly on the root.

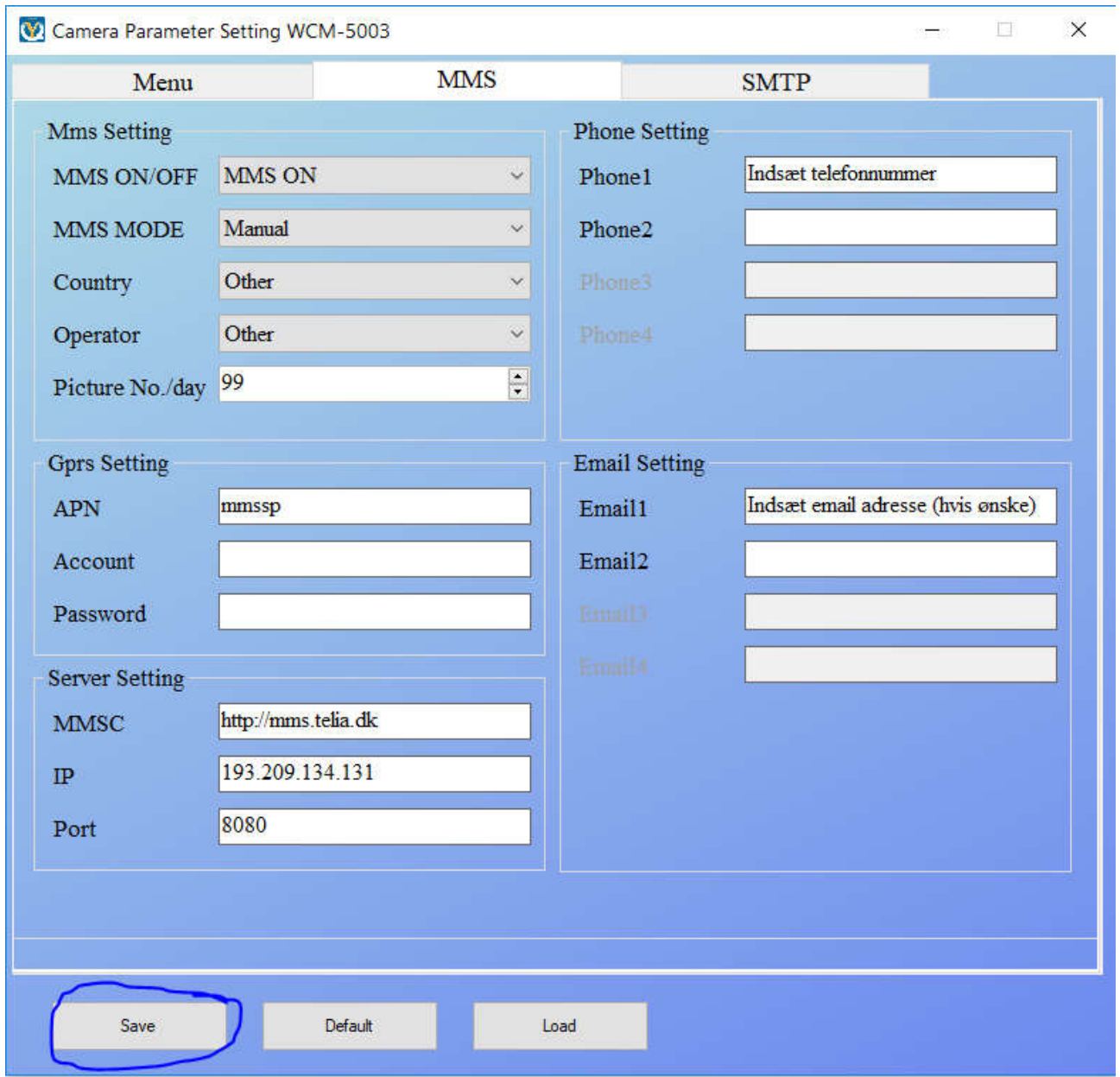

After this, the camera can be taken off again, and when you turn it on you need to set it in TEST mode, and THEN in ON mode. Then it should work after a few minutes.

**Please notice.** The simcard you use cannot have pincode on + it has to have phone function. A "data only" card won't work. Also it has to have support for GSM/2G. 3G/4G only won't work.